## **Análisis y performance de procesos, tareas y equipos de trabajo**

El gerente general de la Agencia de Viajes quiere tener varios dashboards donde pueda ver la performance de los procesos, de las tareas y de los usuarios de la agencia.

Esto en BPMSuite está resuelto sin que tengamos que hacer nada, ya que el cliente de Gxflow nos provee de una serie de herramientas para realizar análisis estadísticos, de procesos, tareas y equipos de trabajo.

Para verlas, iniciamos el cliente de Gxflow y nos logueamos como administrador. Ahora vamos al navegador y hacemos clic sobre el signo de "+" en Statistics.

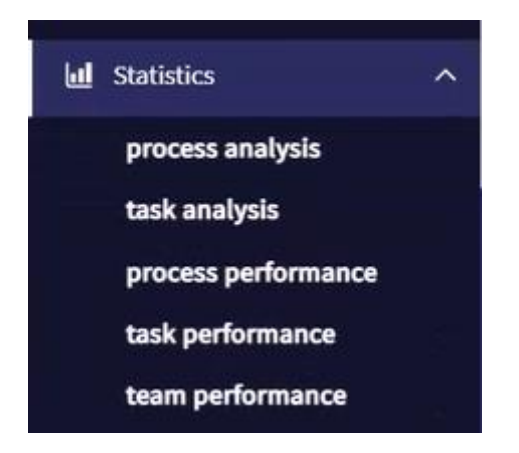

Vemos que podemos realizar análisis de procesos y tareas, y estudiar la performance en el desempeño de procesos, tareas y usuarios.

Comencemos haciendo clic en Process Analysis. El análisis de proceso nos permite ver datos de la actividad del proceso, el análisis con respecto al tiempo y el ranking de procesos.

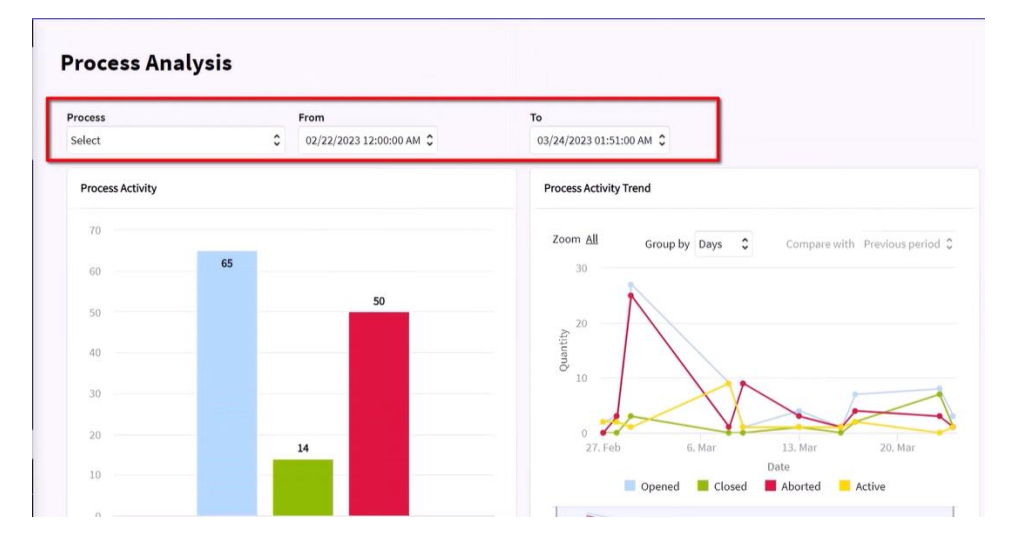

En la parte superior de la pantalla tenemos filtros para elegir el diagrama de proceso que queremos analizar y el período del análisis. Si no elegimos un proceso en particular, podemos hacer una comparativa entre procesos.

El análisis de la actividad de los procesos muestra dos gráficos. El de la izquierda de barras, permite ver número de instancias de proceso abiertas, cerradas y abortadas en el período seleccionado. El gráfico de la derecha, permite ver el comportamiento de las instancias a lo largo del tiempo, es decir cuántas fueron abiertas, cerradas, abortadas o todavía están activas en el período seleccionado.

Si hacemos scroll hacia abajo, vemos el análisis temporal de las instancias de proceso. En la gráfica de la izquierda vemos el porcentaje de procesos completados a tiempo o que fueron retrasados.

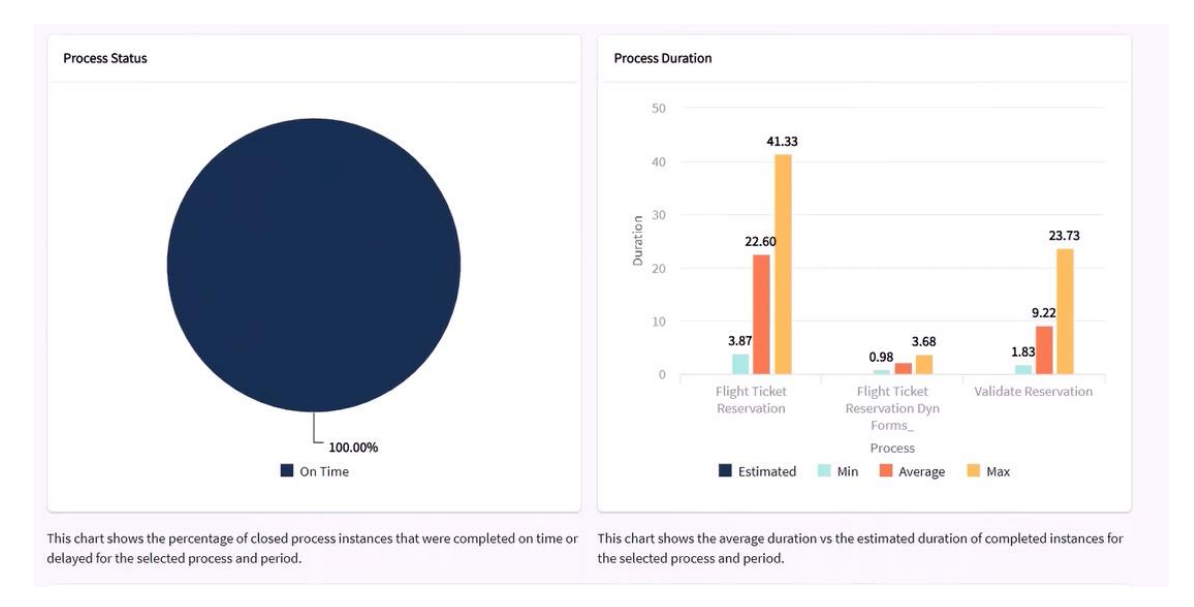

A la derecha vemos la duración estimada versus la duración promedio en minutos de los procesos completados. En nuestro caso, el proceso principal de reserva de pasajes tuvo una duración de 14 minutos, mientras que el de validación de la reserva 11 minutos.

Si nos movemos más abajo en la pantalla, vemos un ranking de la cantidad de instancias de proceso creadas en el período de consulta.

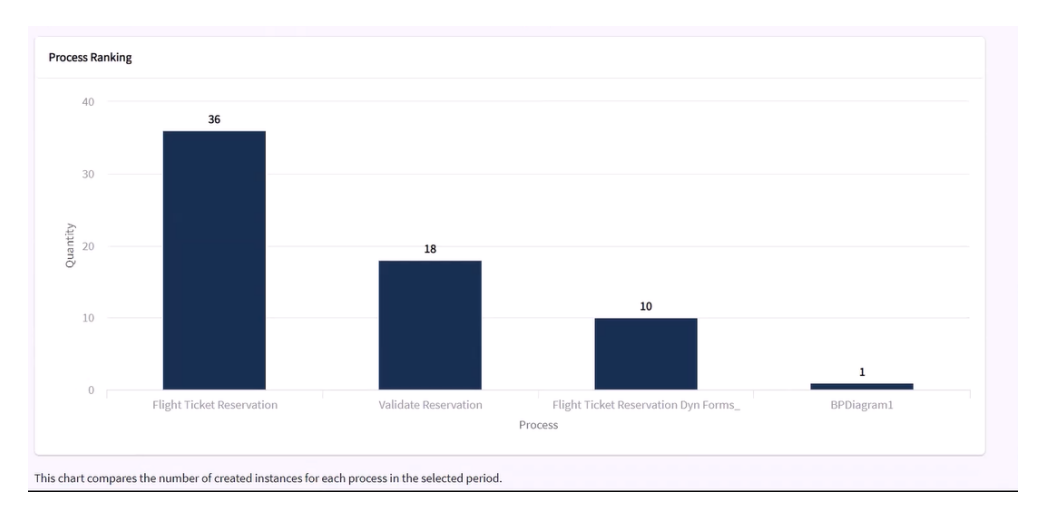

Si vamos al menú de la izquierda y seleccionamos Análisis de Tareas, vemos análisis similares a los de los procesos, pero específicos para las tareas.

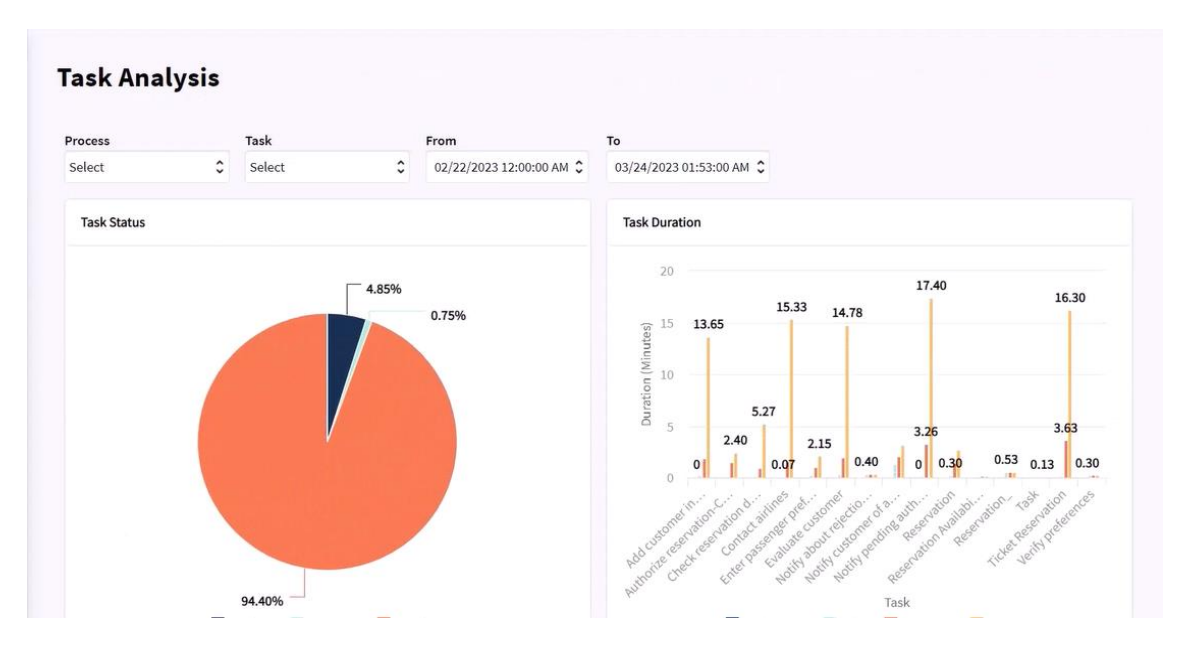

Primero vemos el análisis de las tareas que terminaron a tiempo o retrasadas, y a la derecha el gráfico de duración estimada versus duración promedio de las tareas, medido en minutos.

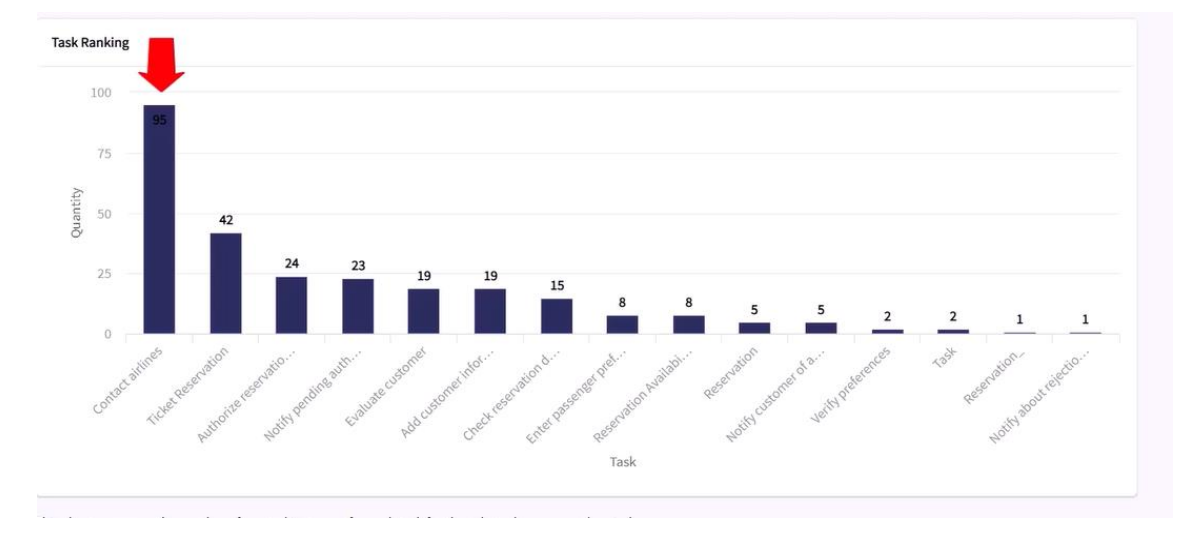

Más abajo, vemos el ranking de cantidad de tareas creadas, en el período seleccionado.

Podemos ver que la tarea que se creó más veces fue la de contactar aerolíneas, ya que cada vez que ejecutábamos se creaban 4 instancias de la tarea, una por cada aerolínea con la que trabajaba la agencia.

Si volvemos al navegador, vemos los análisis de performance. Hacemos clic en Performance de Procesos. Esta sección nos pemite ver el estado actual de los procesos en ejecución e identificar si se están ejecutando en tiempo o si están demorados. Vemos que incluye 3 partes, el análisis de actividad del proceso, de estado del proceso y de próximos vencimientos del proceso.

El análisis de actividad muestra las tendencias de las instancias activas.

## **Process Performance**

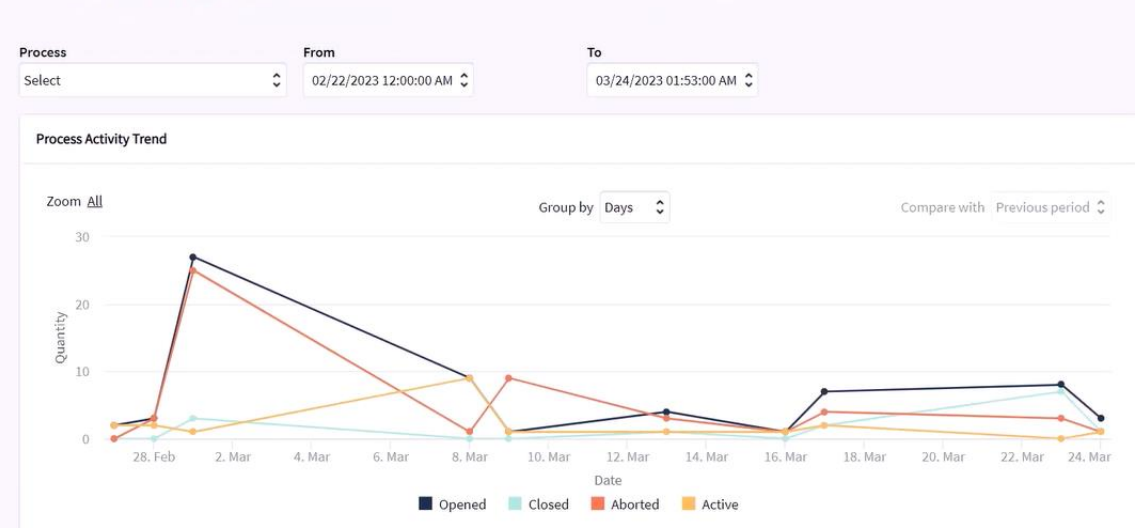

El análisis de estado muestra que porcentaje de los procesos se completaron a tiempo, están en riesgo de retrasarse o están demorados y a la derecha un detalle de dichos procesos.

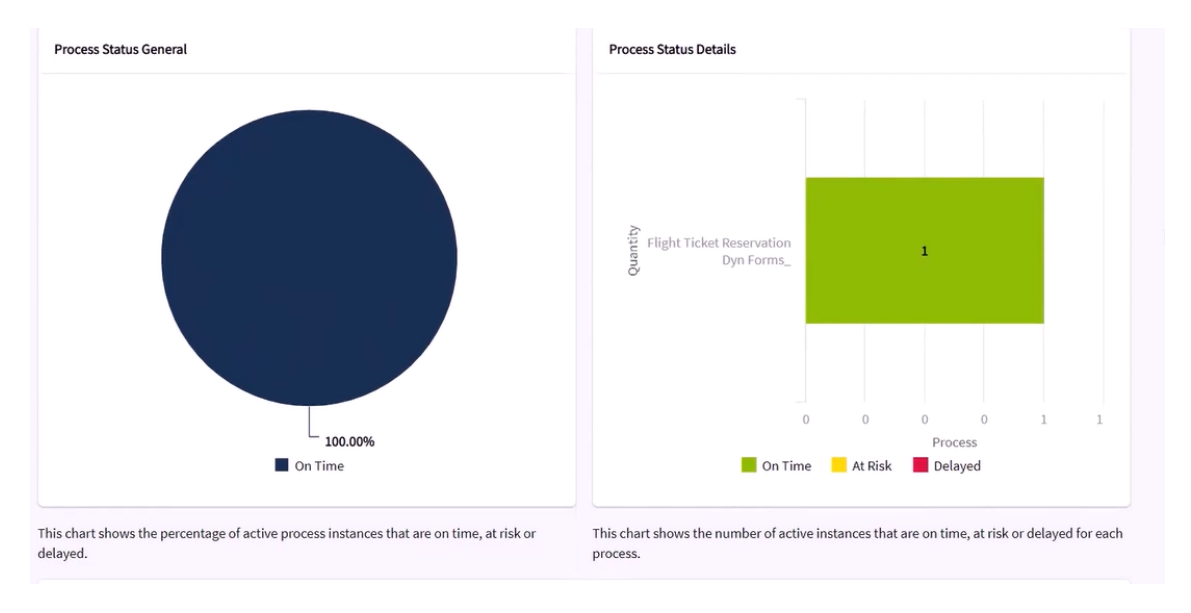

Si vamos hacia abajo en la página, podemos ver las instancias de los procesos que están próximos a vencer, que en nuestro caso no hay ninguna.

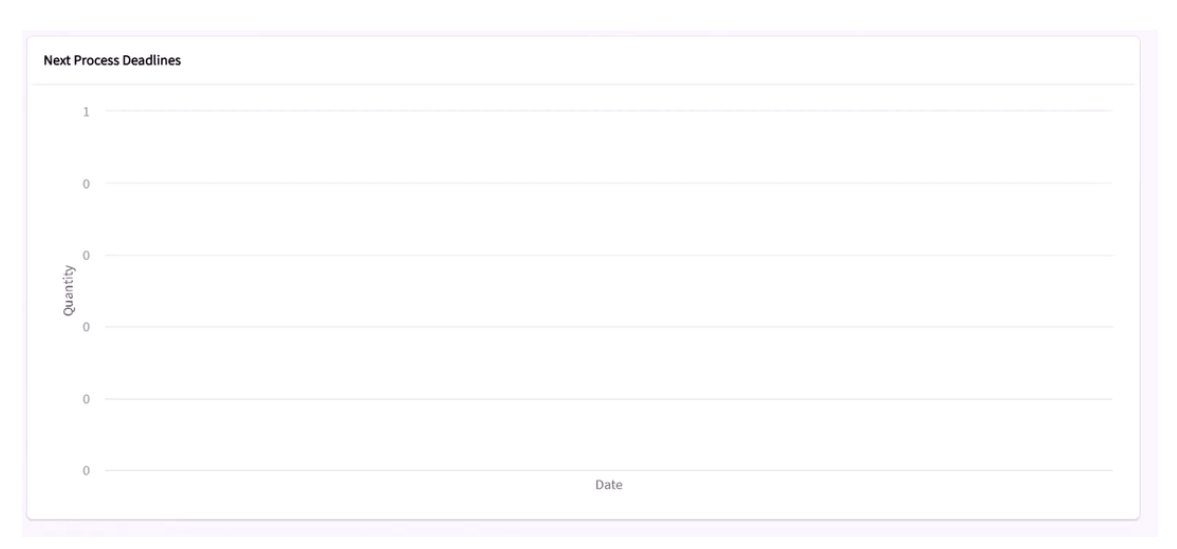

Si vamos al análisis de performance de las tareas, podremos conocer en primer lugar su estado, es decir el retraso de las tareas con respecto a su cumplimiento, tanto en general como su detalle.

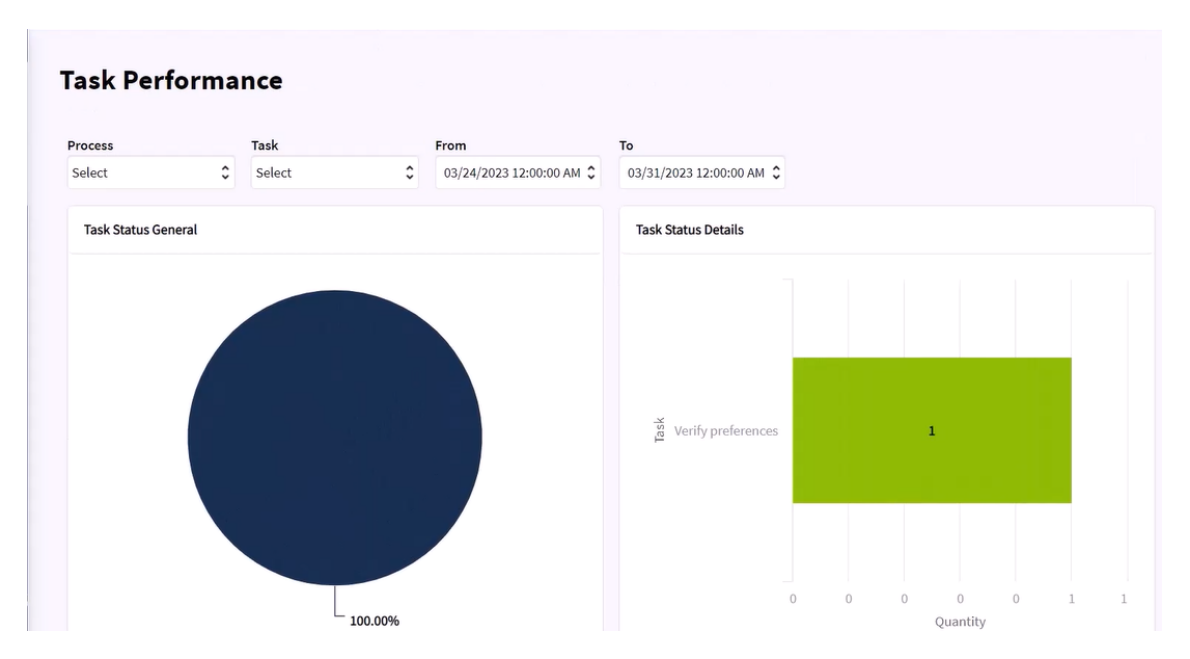

Más abajo podremos ver las tareas que vencerán próximamente.

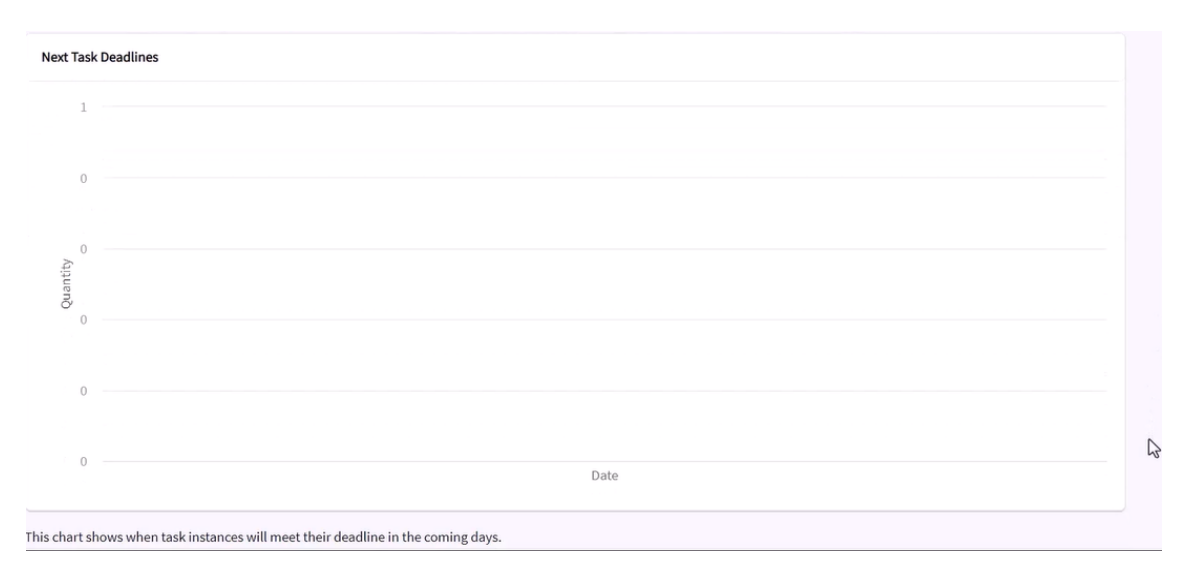

Por último si hacemos clic en Team Peformance, podemos analizar la productividad de los diferentes usuarios de la empresa, pudiendo comparar en base a sus roles, procesos o tareas en los que participaron y en un período de tiempo.

En primer lugar vemos un ranking de usuarios, donde se muestra la cantidad de tareas ejecutadas por cada usuario, en el tiempo seleccionado.

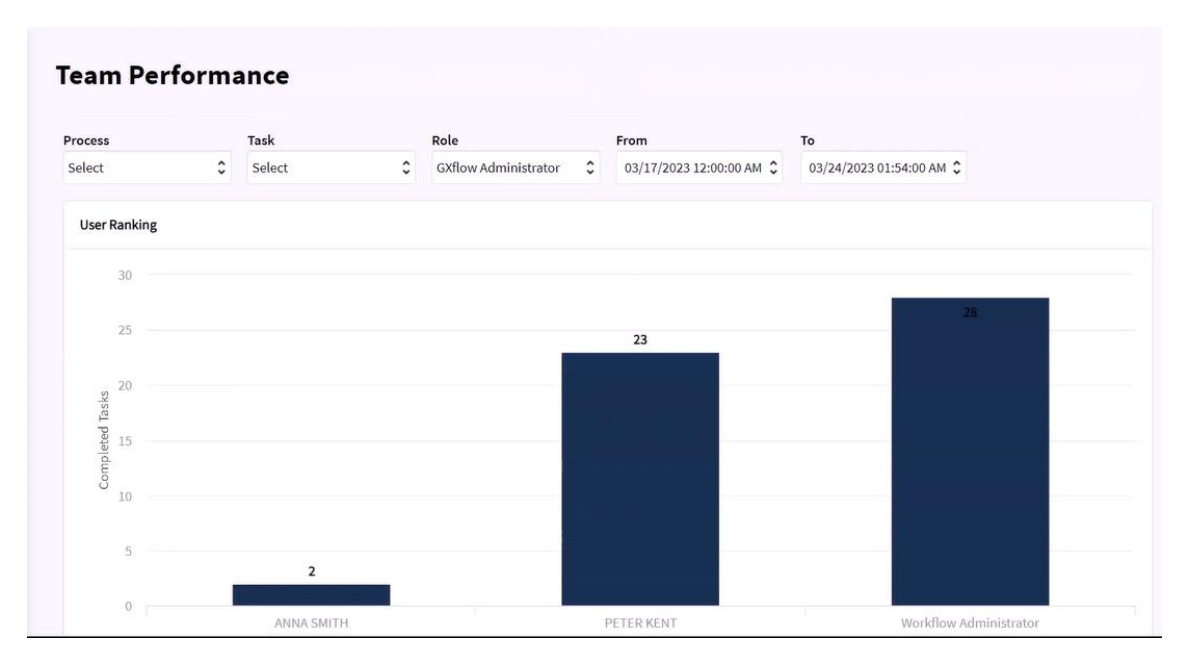

Más abajo, tenemos una gráfica de la tendencia del rendimiento o productividad del equipo de trabajo, donde podemos observar la cantidad de tareas ejecutadas por cada usuario, en los últimos días.

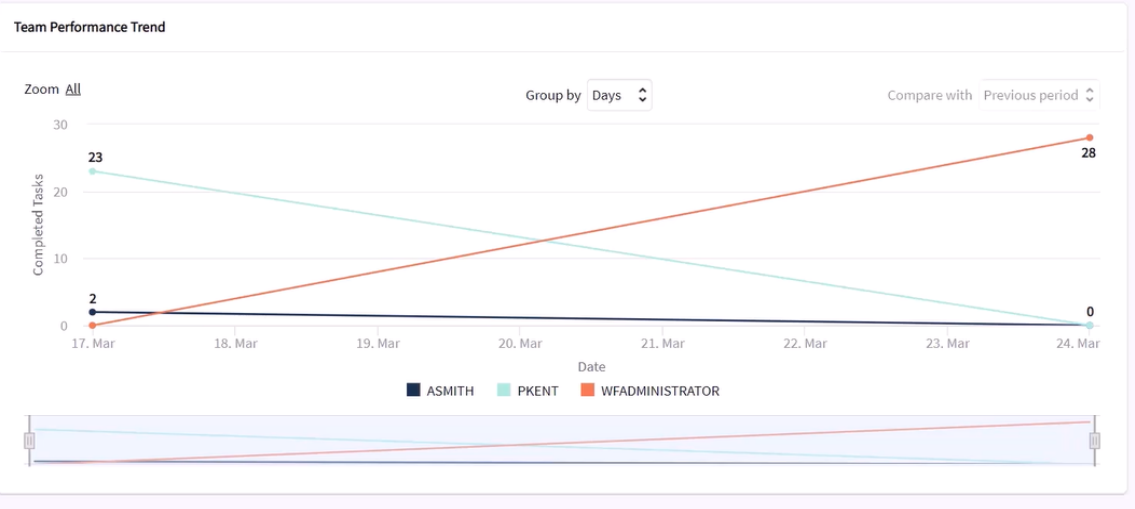

This chart compares the performance trend between the members of the selected role and for the selected process and task over the last days.

De esta manera hemos visto las facilidades que ofrece el cliente de GXflow para realizar estadísticas que nos ayudan en el análisis de procesos, tareas y usuarios, a fin de asegurar una correcta toma de decisiones en la administración de los procesos de trabajo.

Esté atento que en próximas versiones del producto veremos más avances en esta área.